### $STEP 2.$ ふうとう いんさつ に印刷 しましょう

# 1. 『新規 し ん き 作成 さくせい ウィザード』を使 つか って封筒 ふうとう のデザインを 新 あたら し く作 つく りましょう

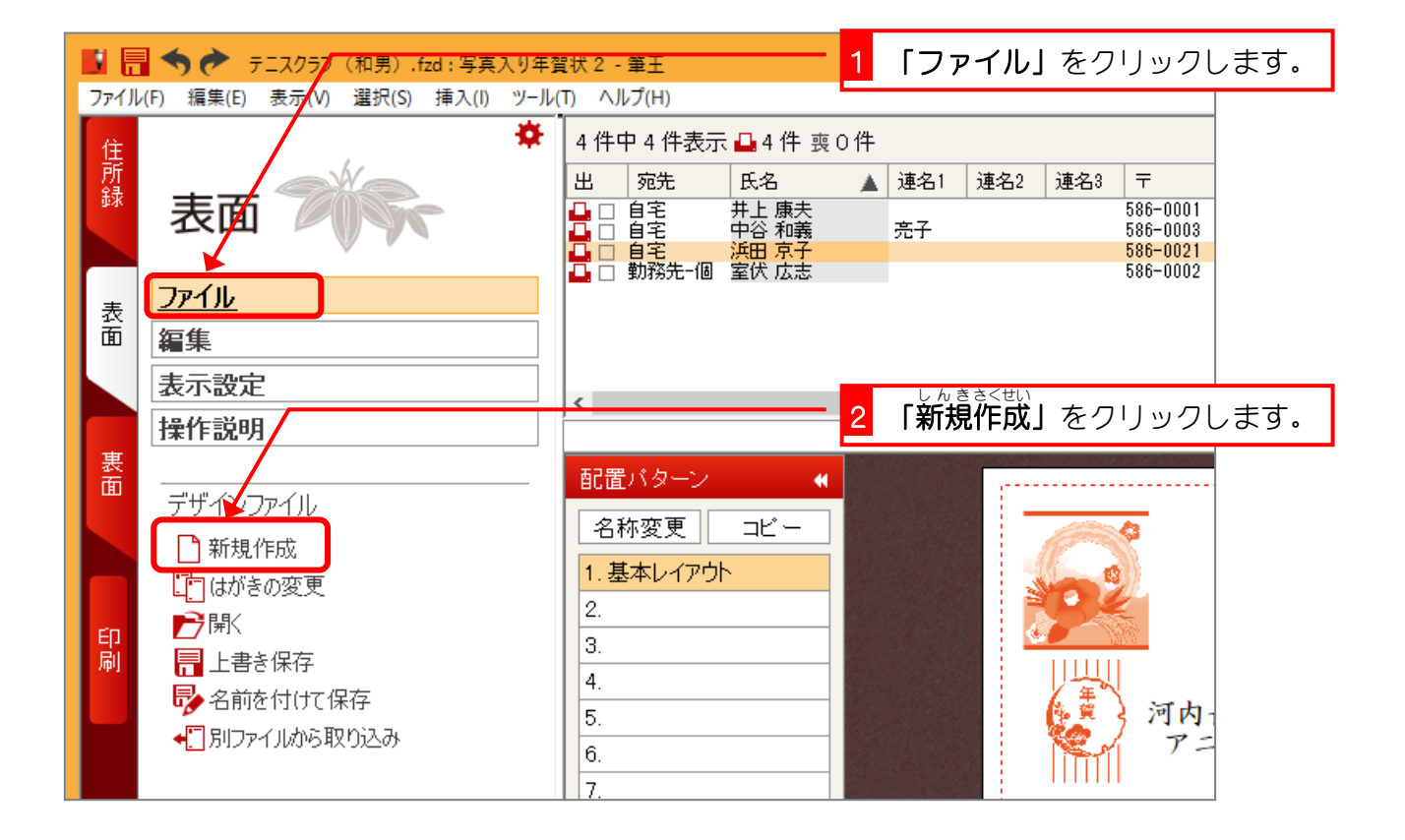

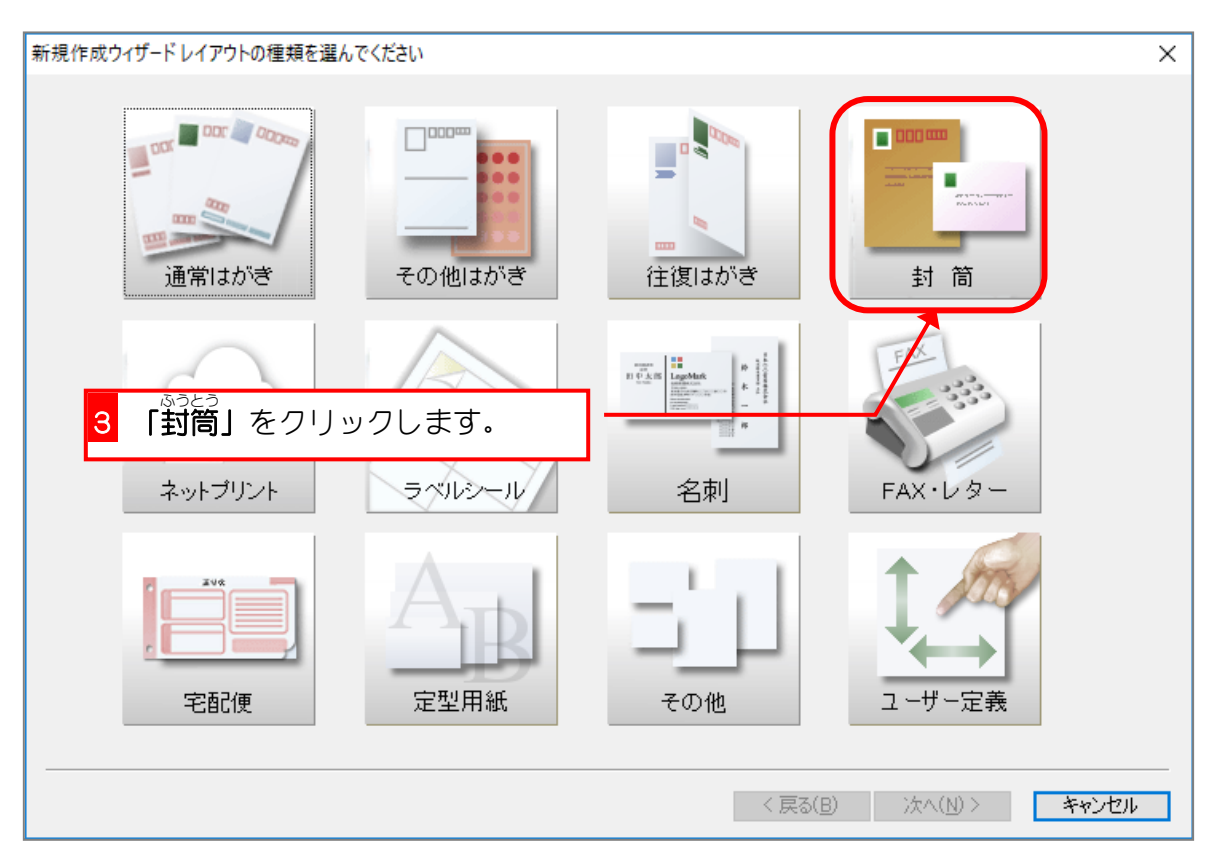

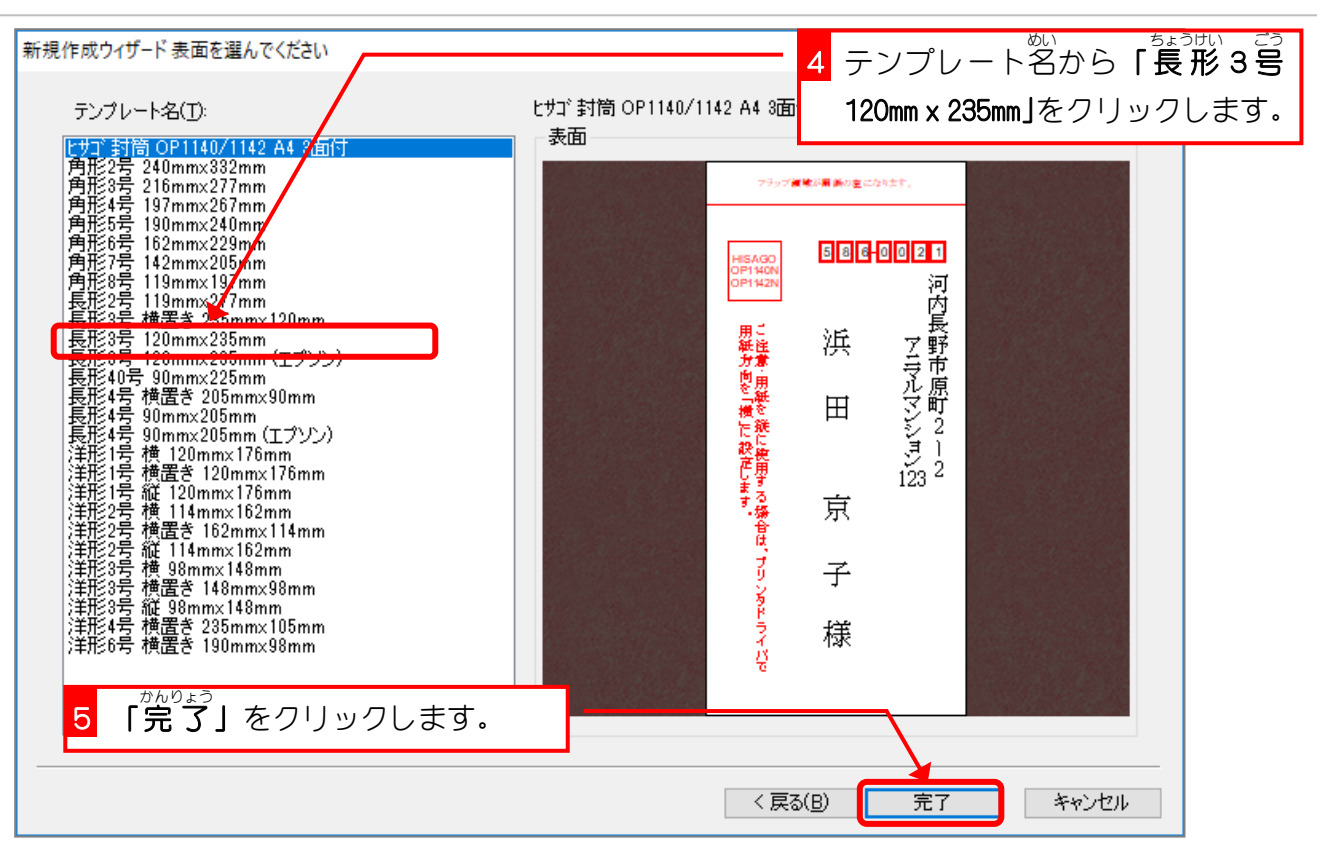

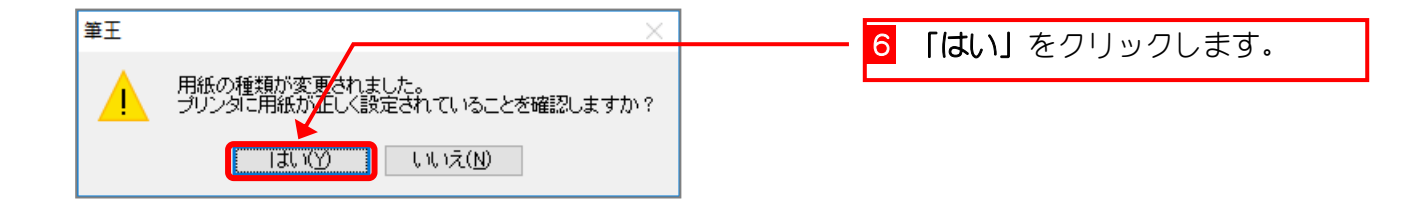

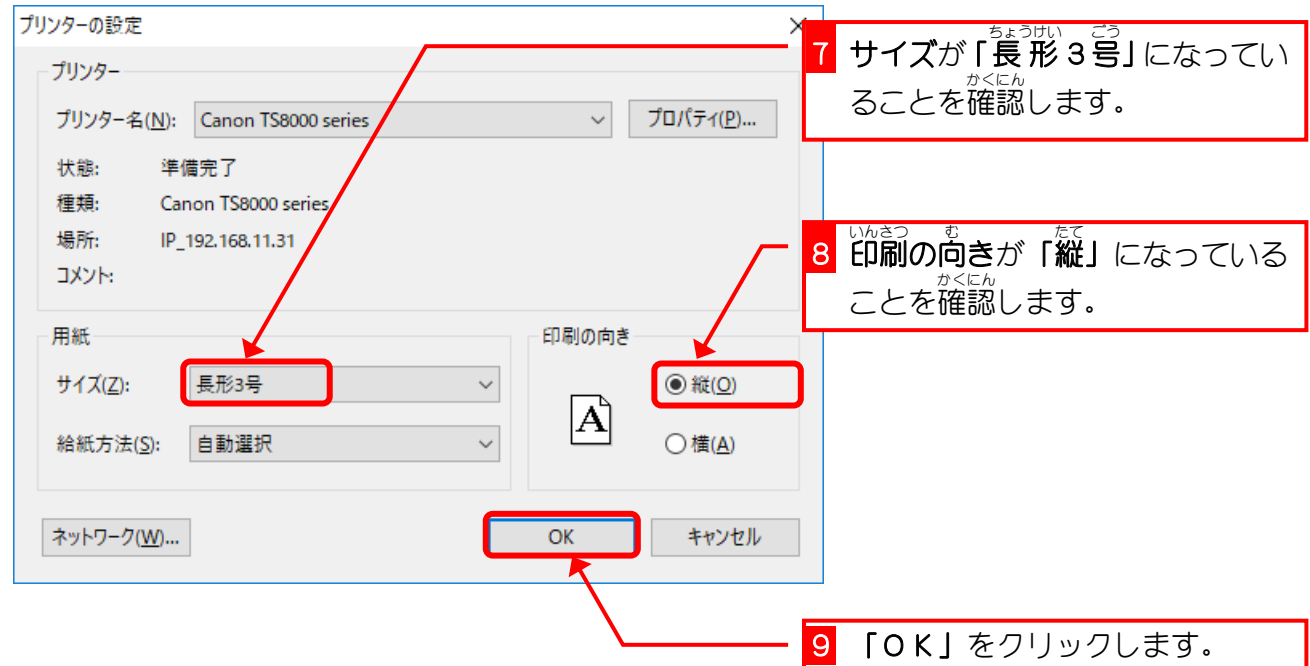

#### 2. 表 面 おもてめん 、<sub>ぁてさきめん</sub><br>(宛先面)のフォントを変更しましょう あてさきめん

##でめん<br>表 面のフォントを 祥 南 行書体に変更しましょう。

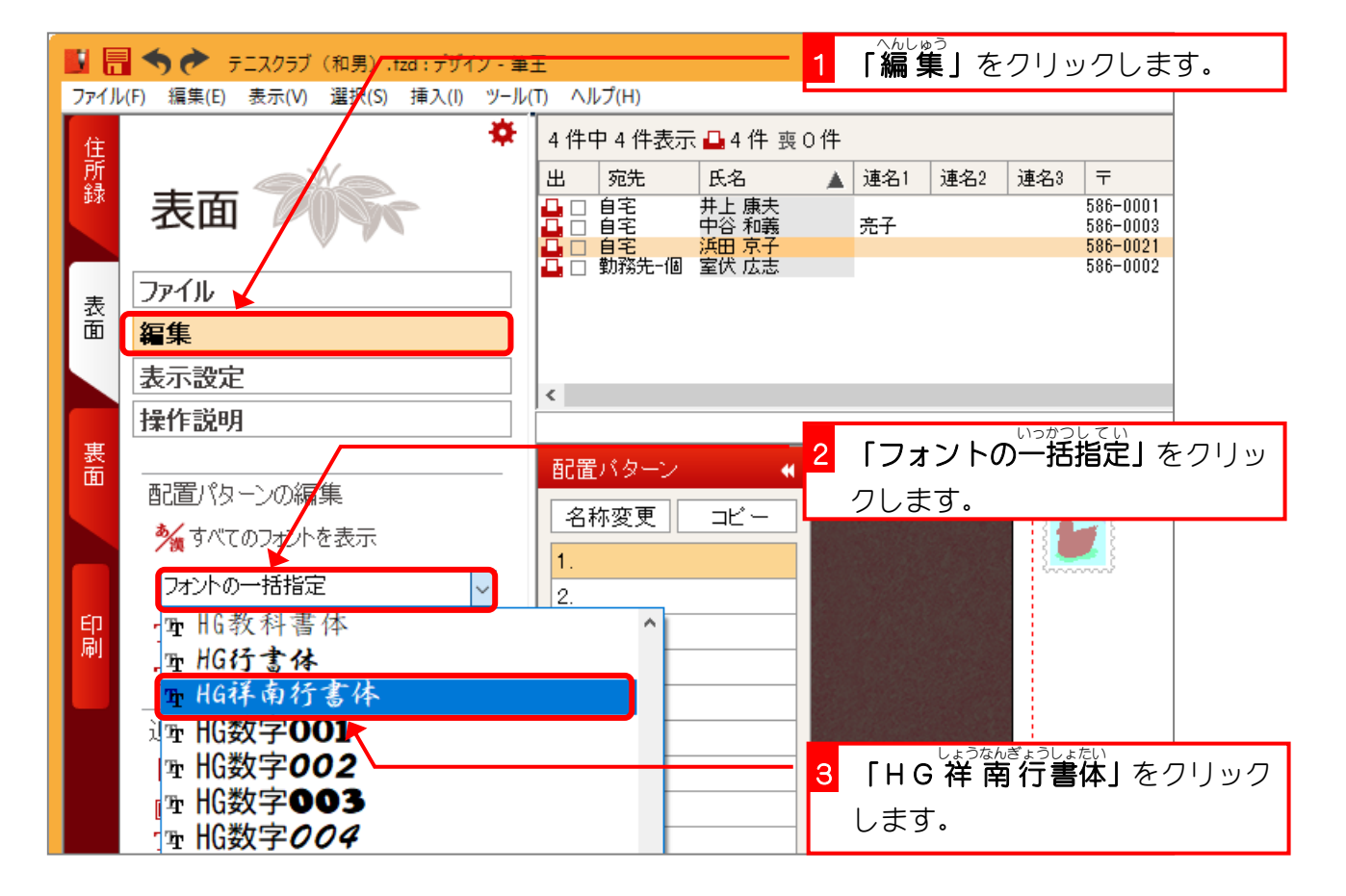

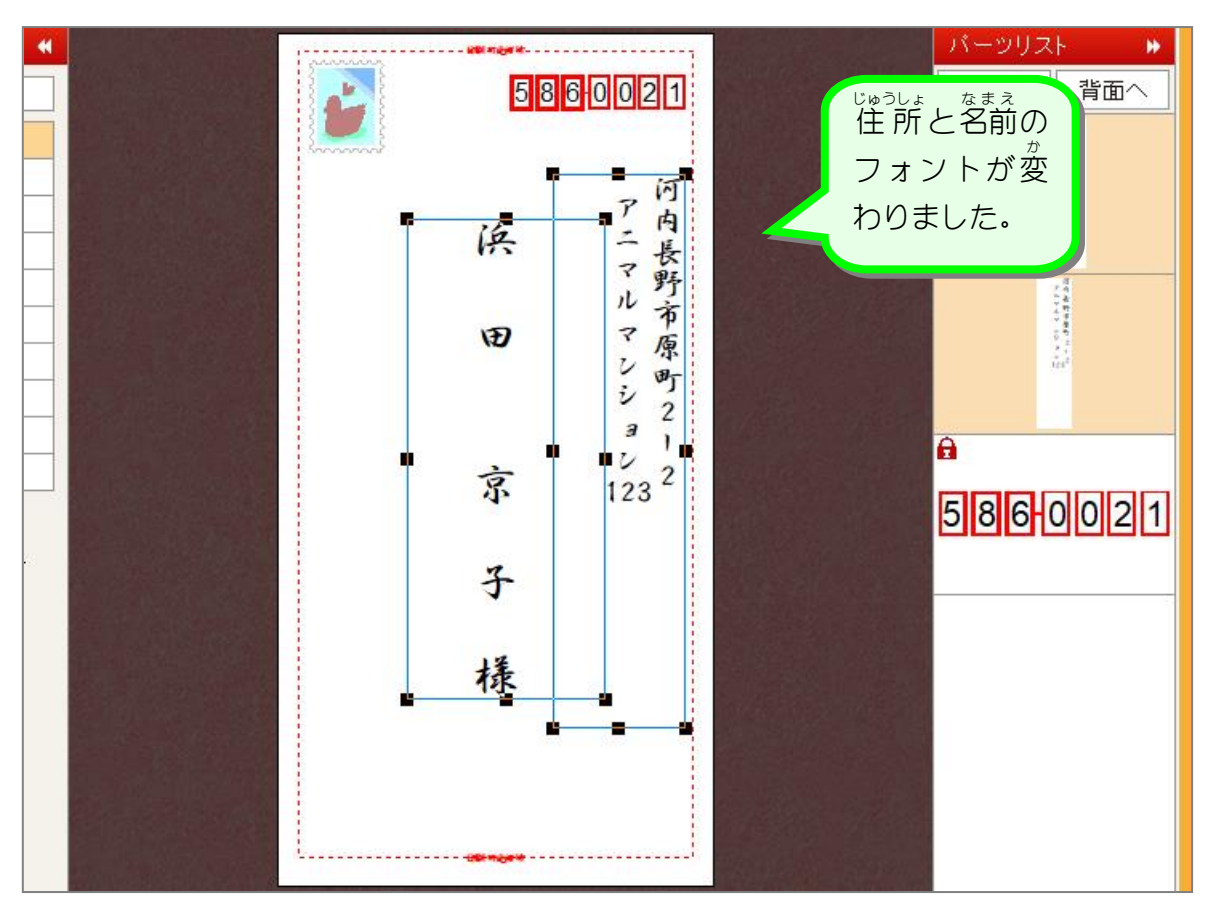

### <u>、 ssebh</u><br>3. 裏面のフォントを変更しましょう

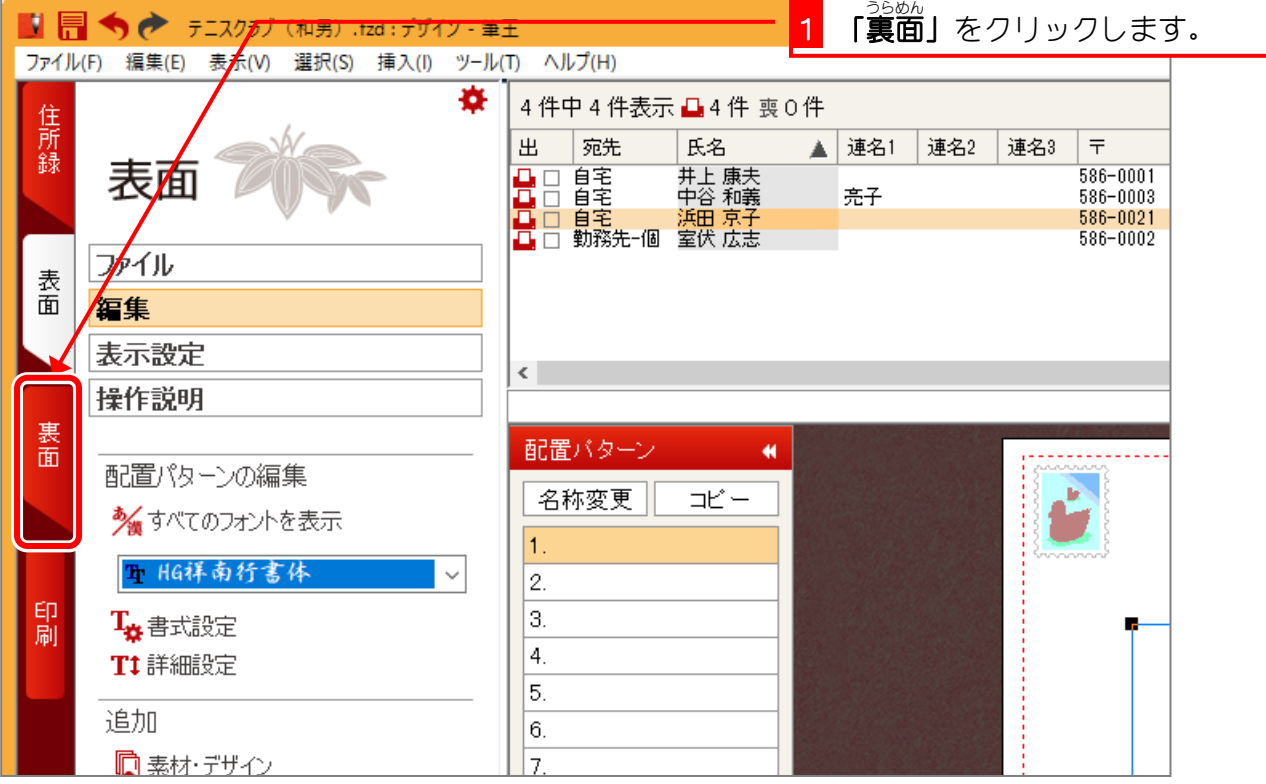

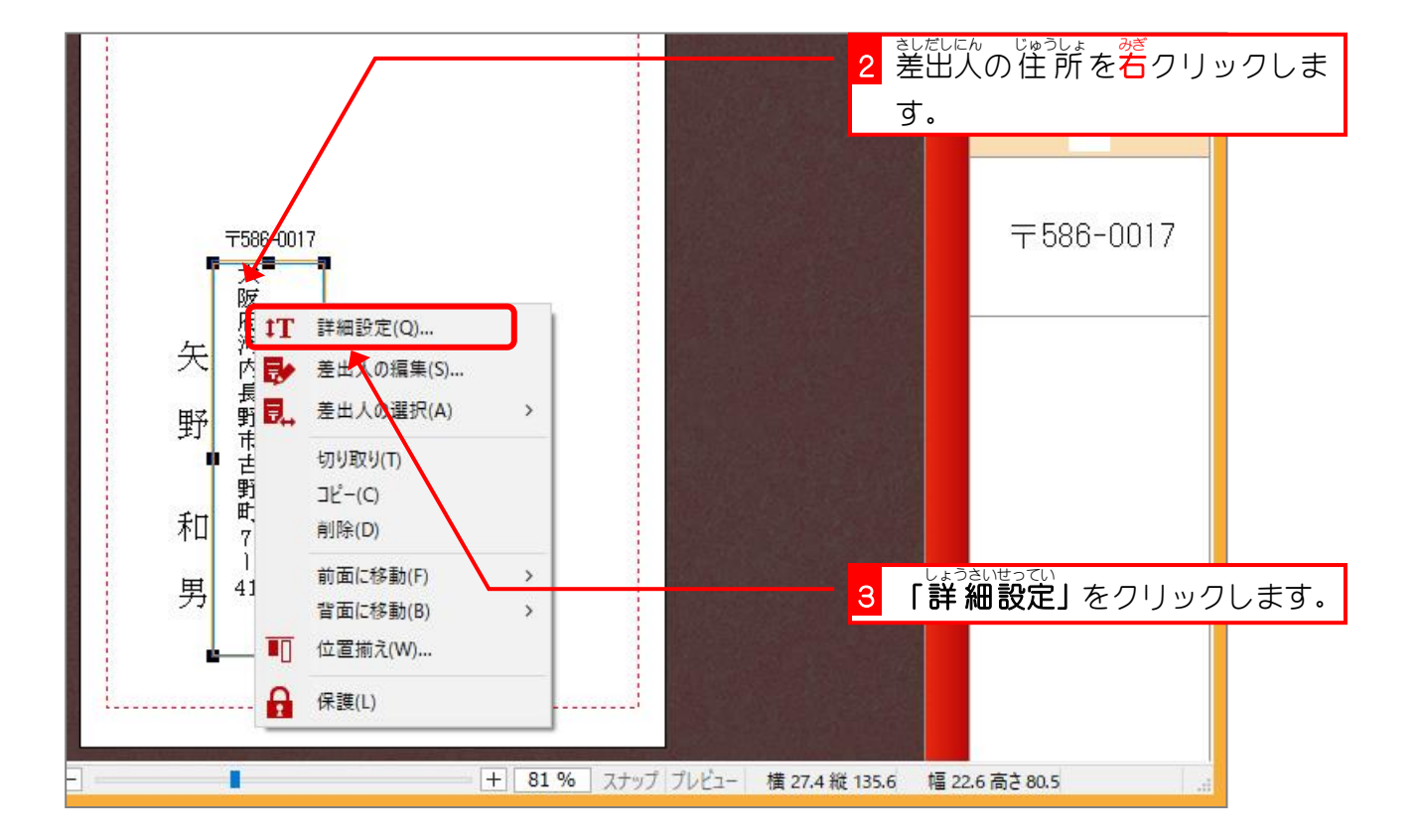

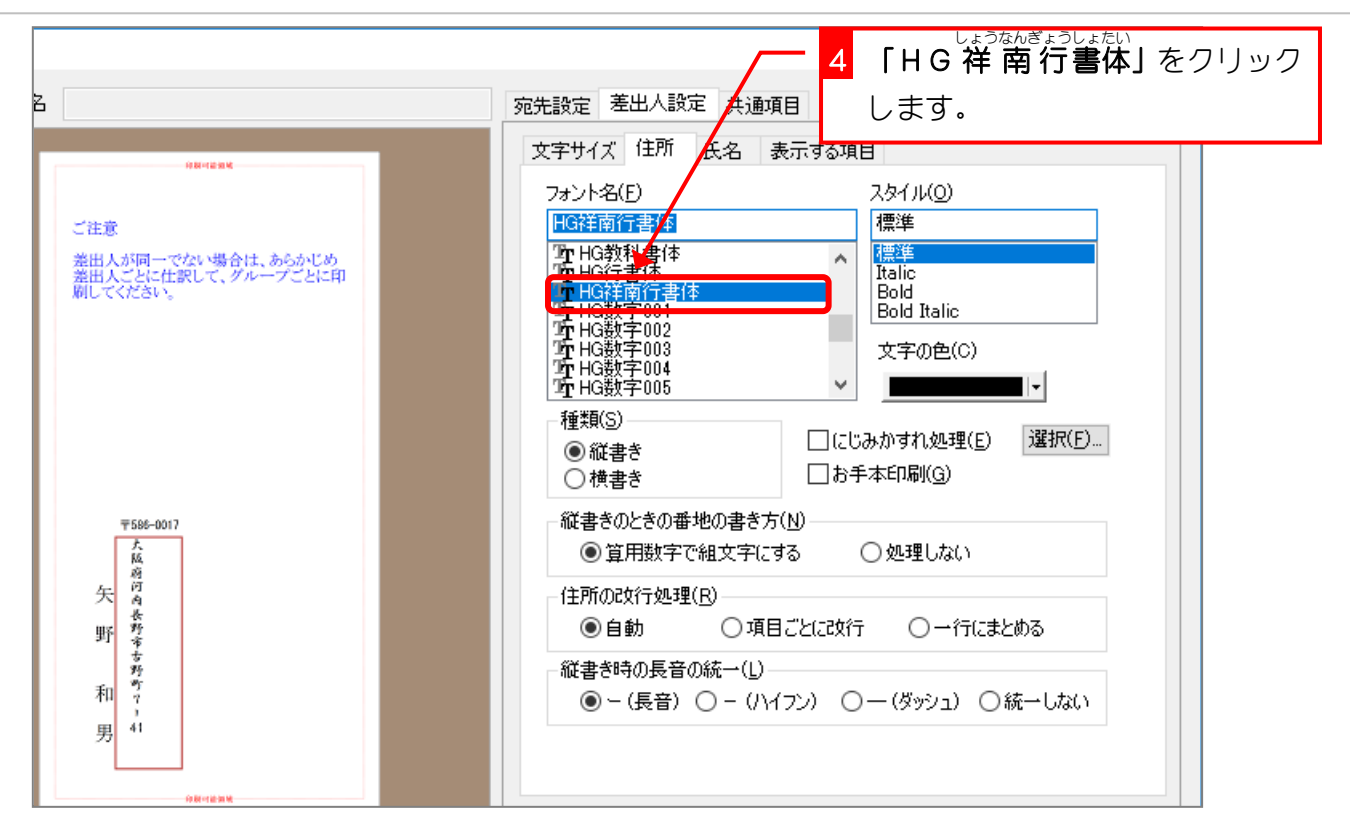

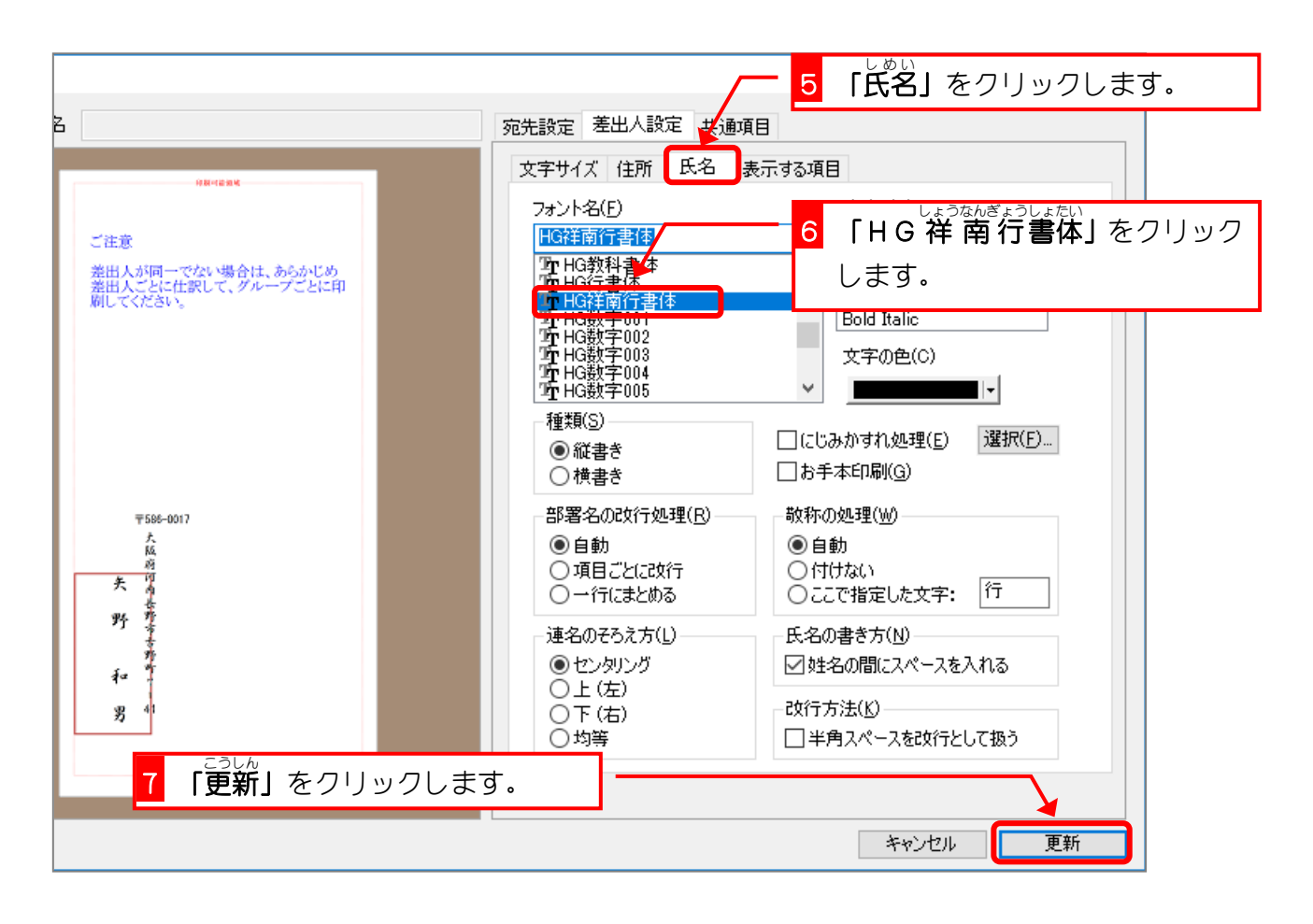

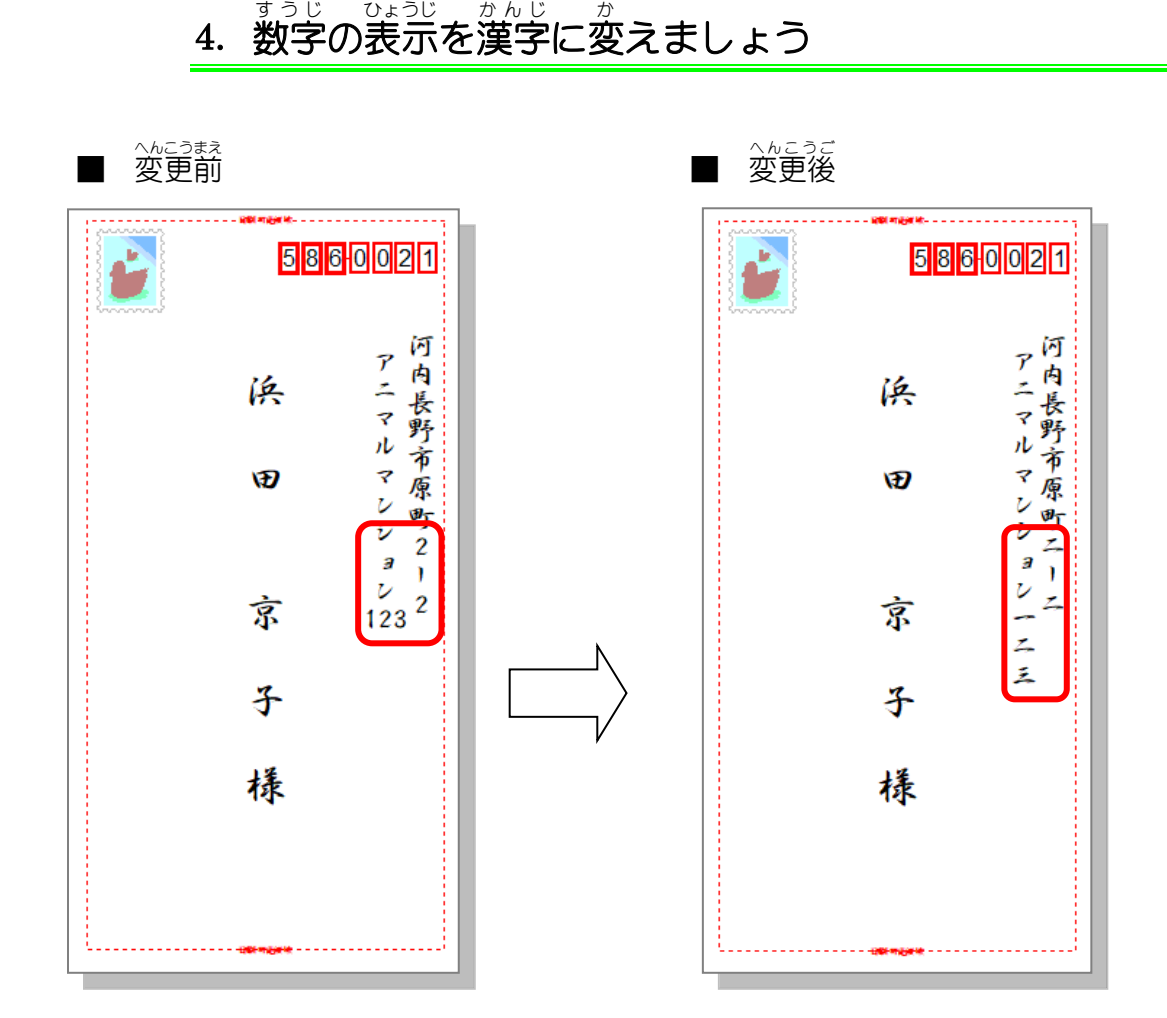

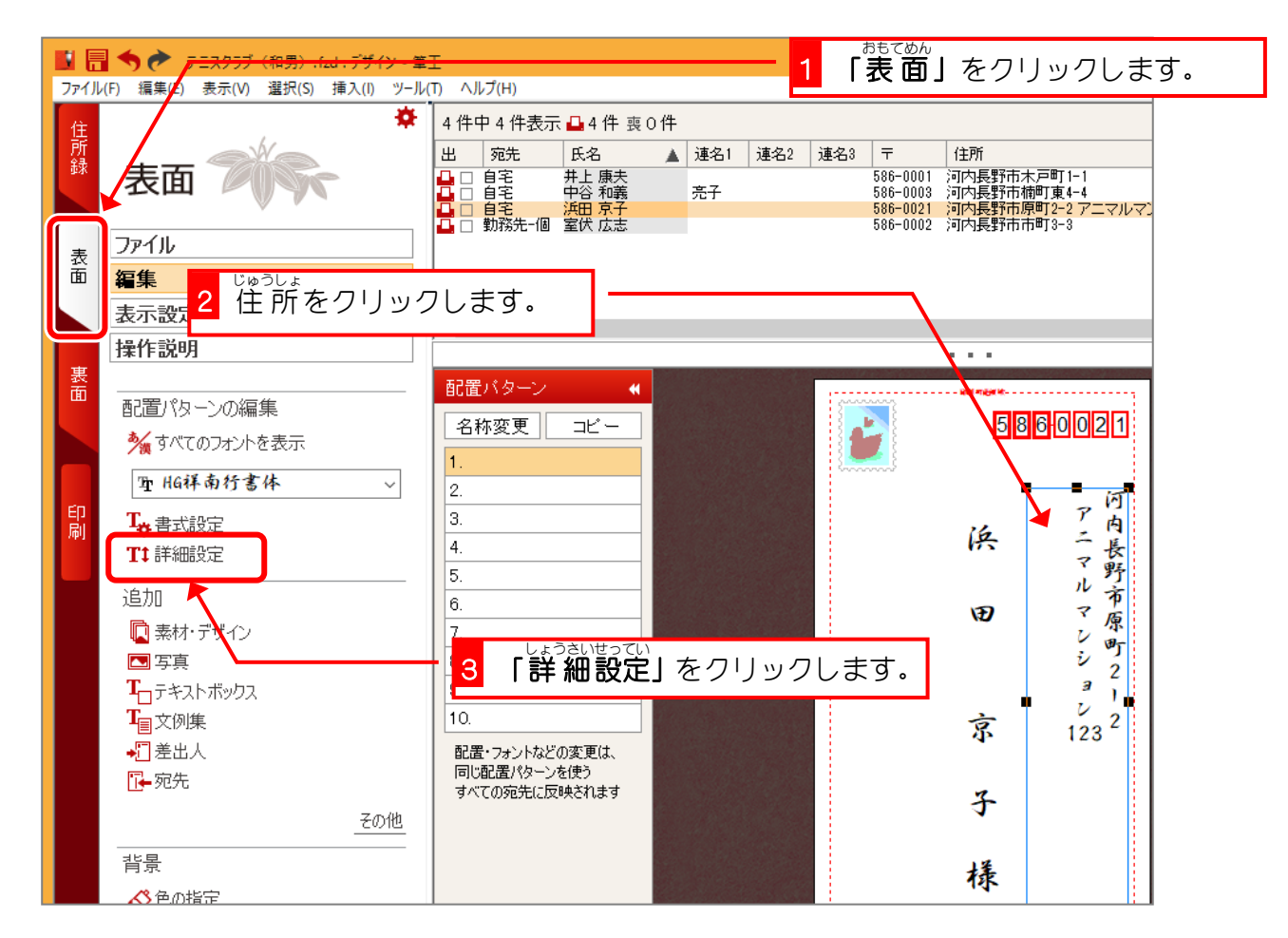

### $- 146 -$

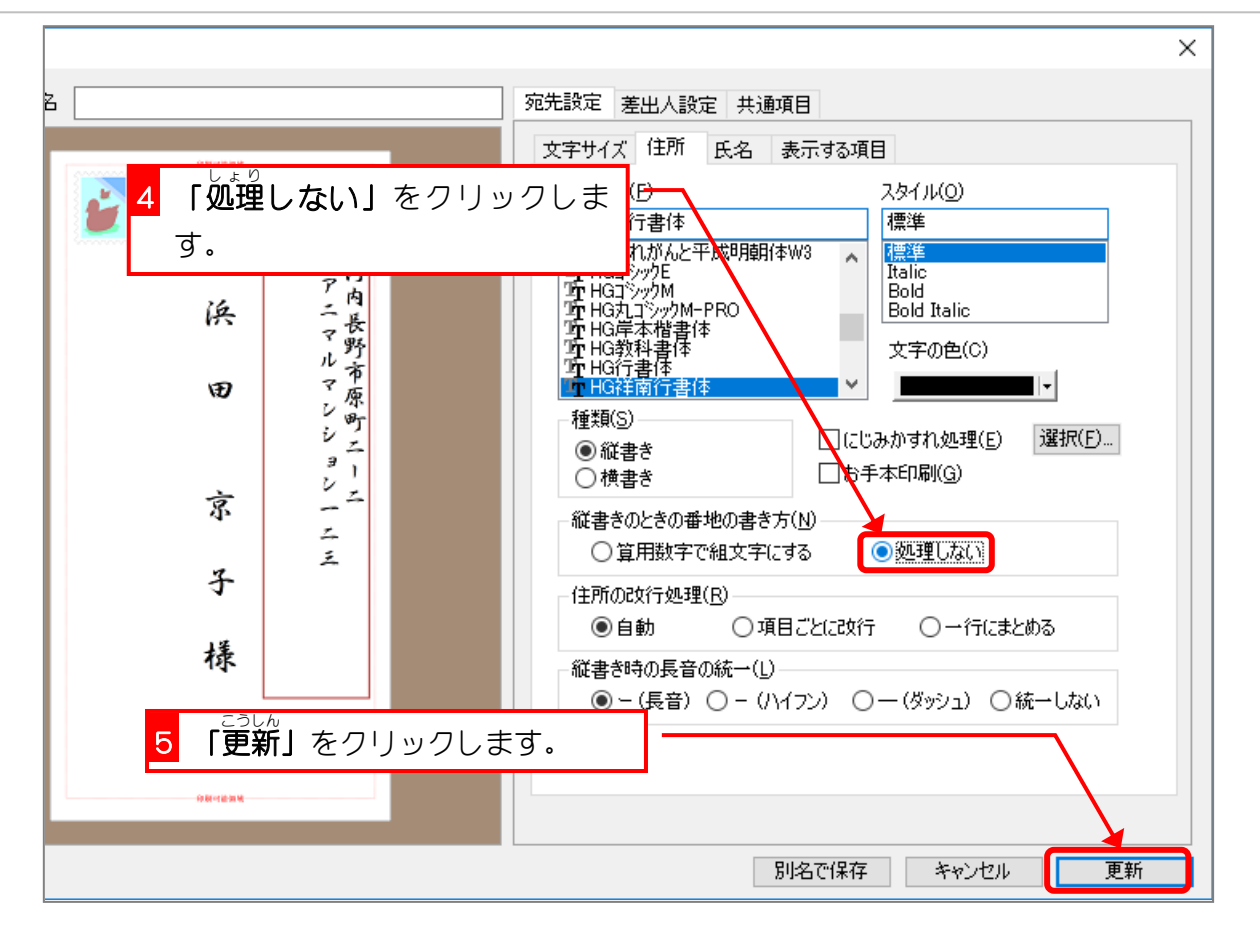

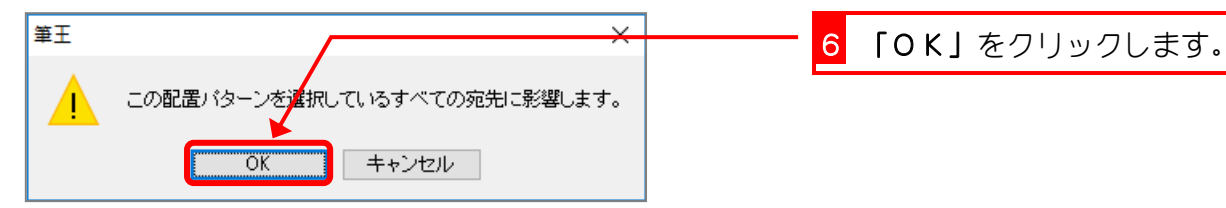

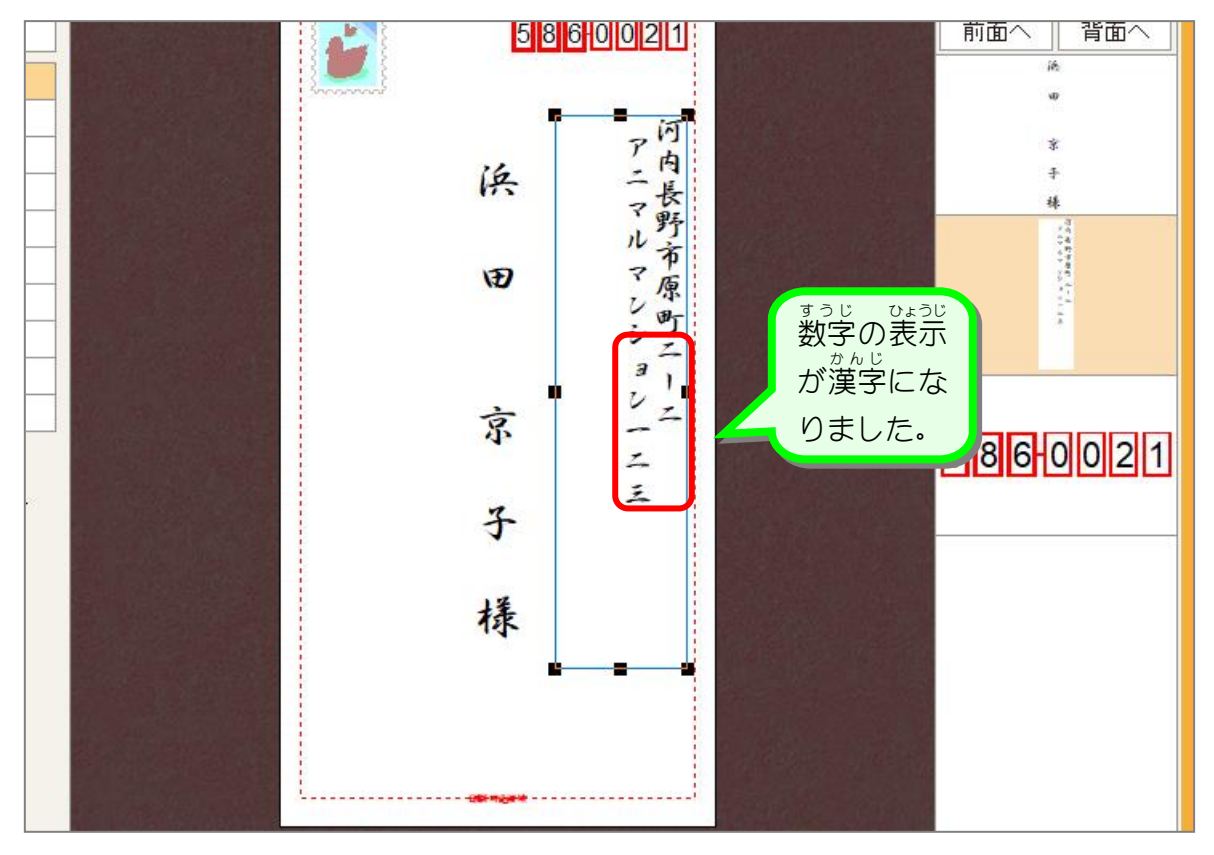

- 147 -

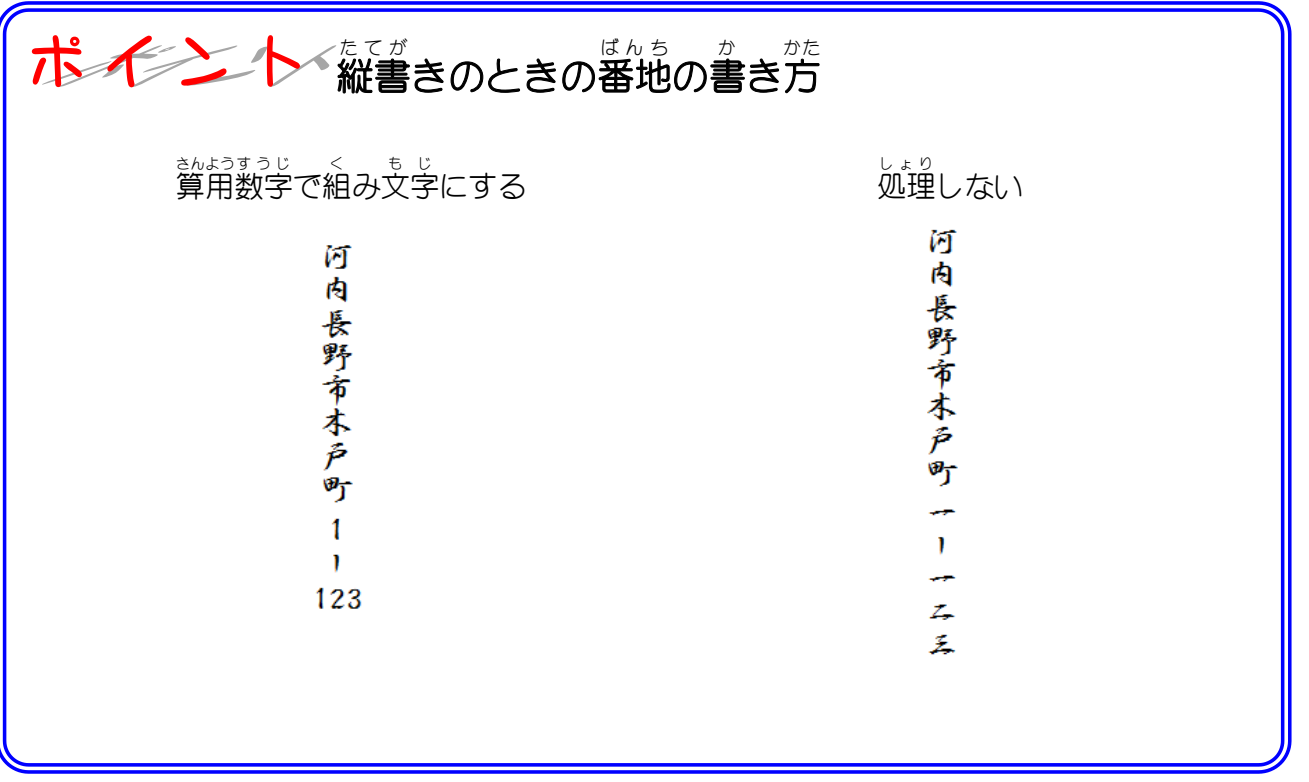

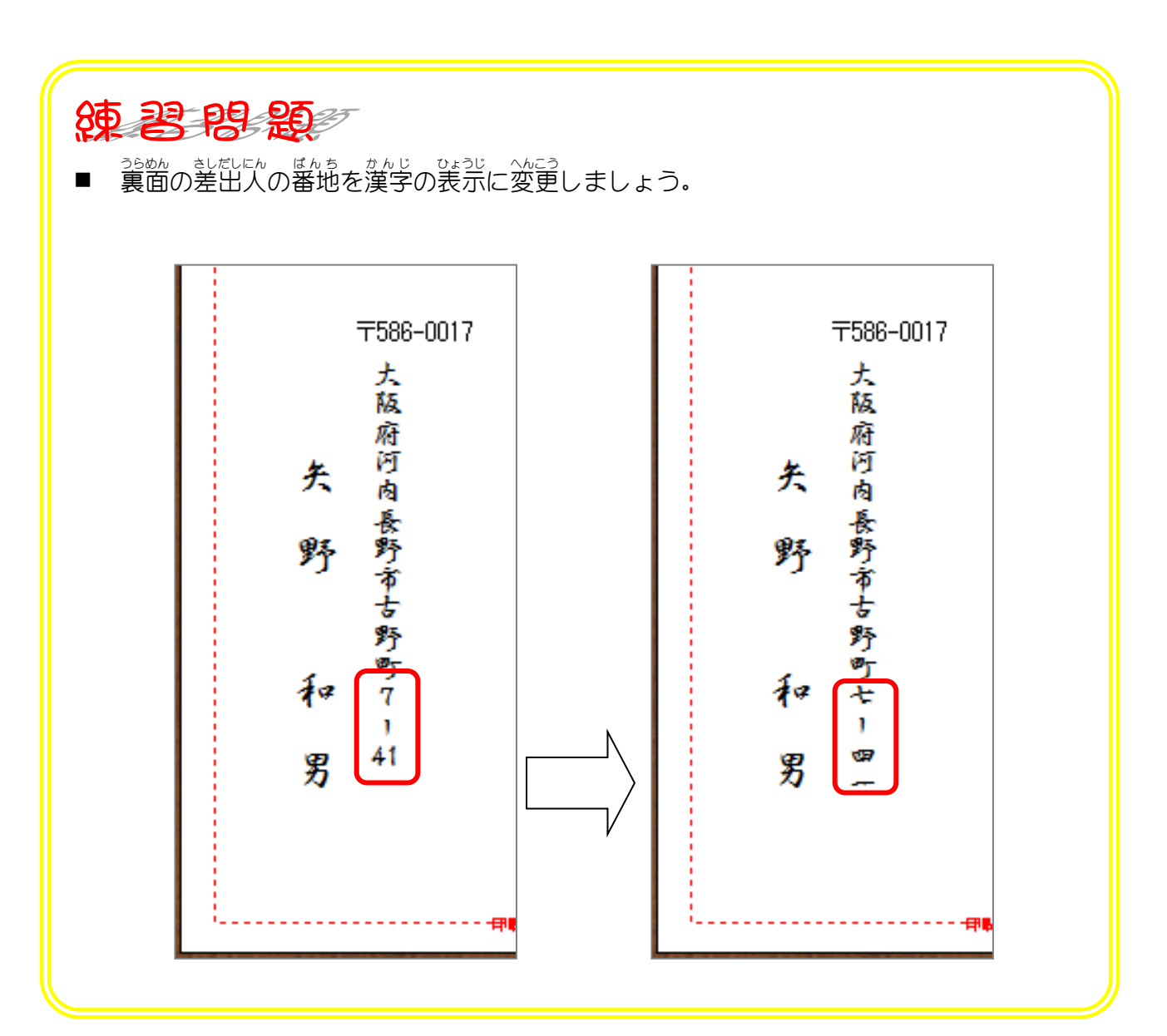

クします。

保存(S)

キャンセル

 $\checkmark$ 

 $\checkmark$ 

### 。 ぷたぅ<br>**5. 封筒のデザインを保存しましょう**

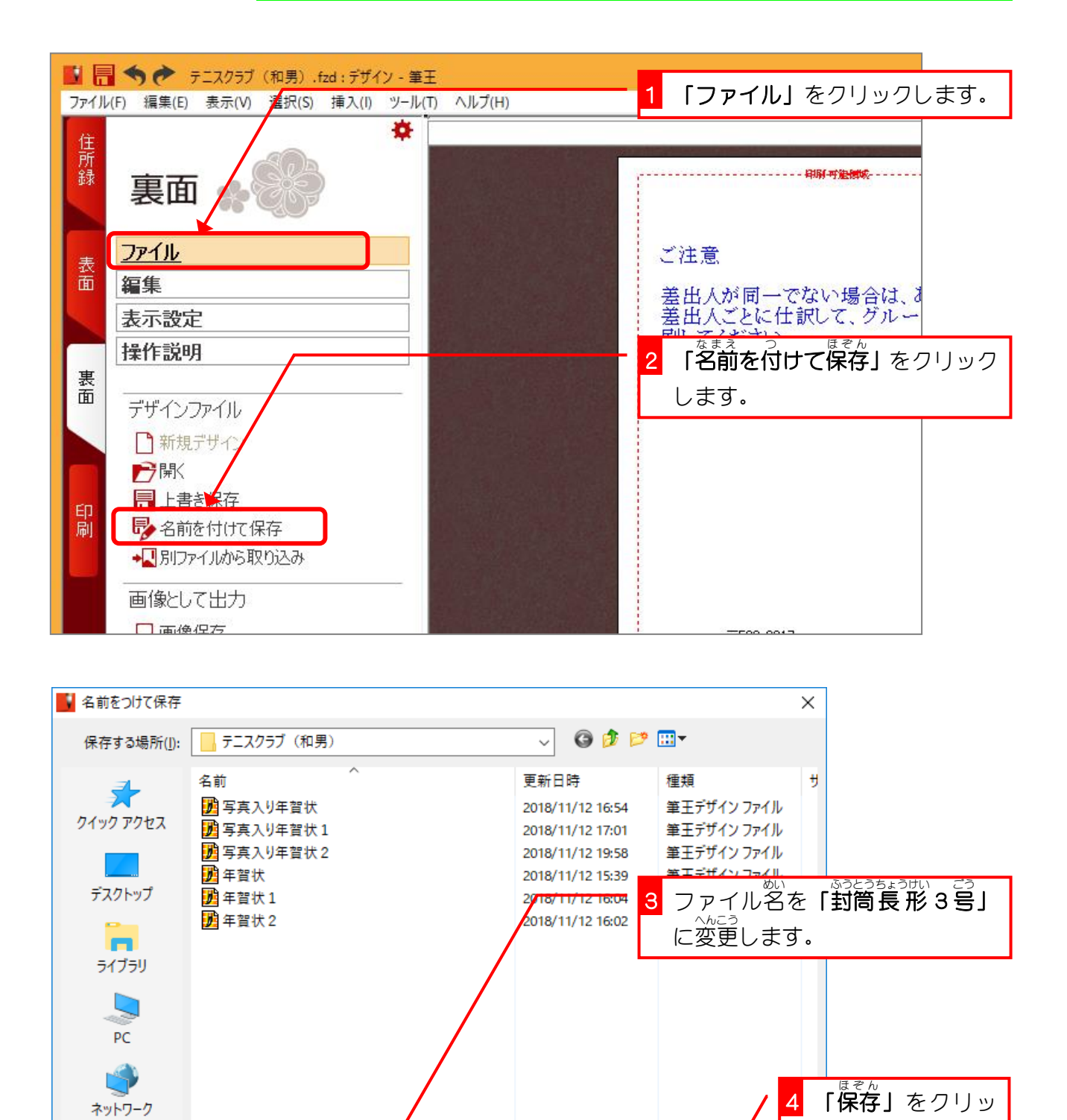

 $\langle$ 

ファイル名(N):

ファイルの種類(T):

封筒長形3号

デザイン ファイル (\*.pdn)

#### STEP 3. あ て な ラベルを印刷 しましょう いんさつ

## ー、しんきさくせい<br>1. 『新規作成ウィザード』を使って宛名ラベルのデザイン 。 <sub>ぁたら</sub><br>を 新 しく作りましょう

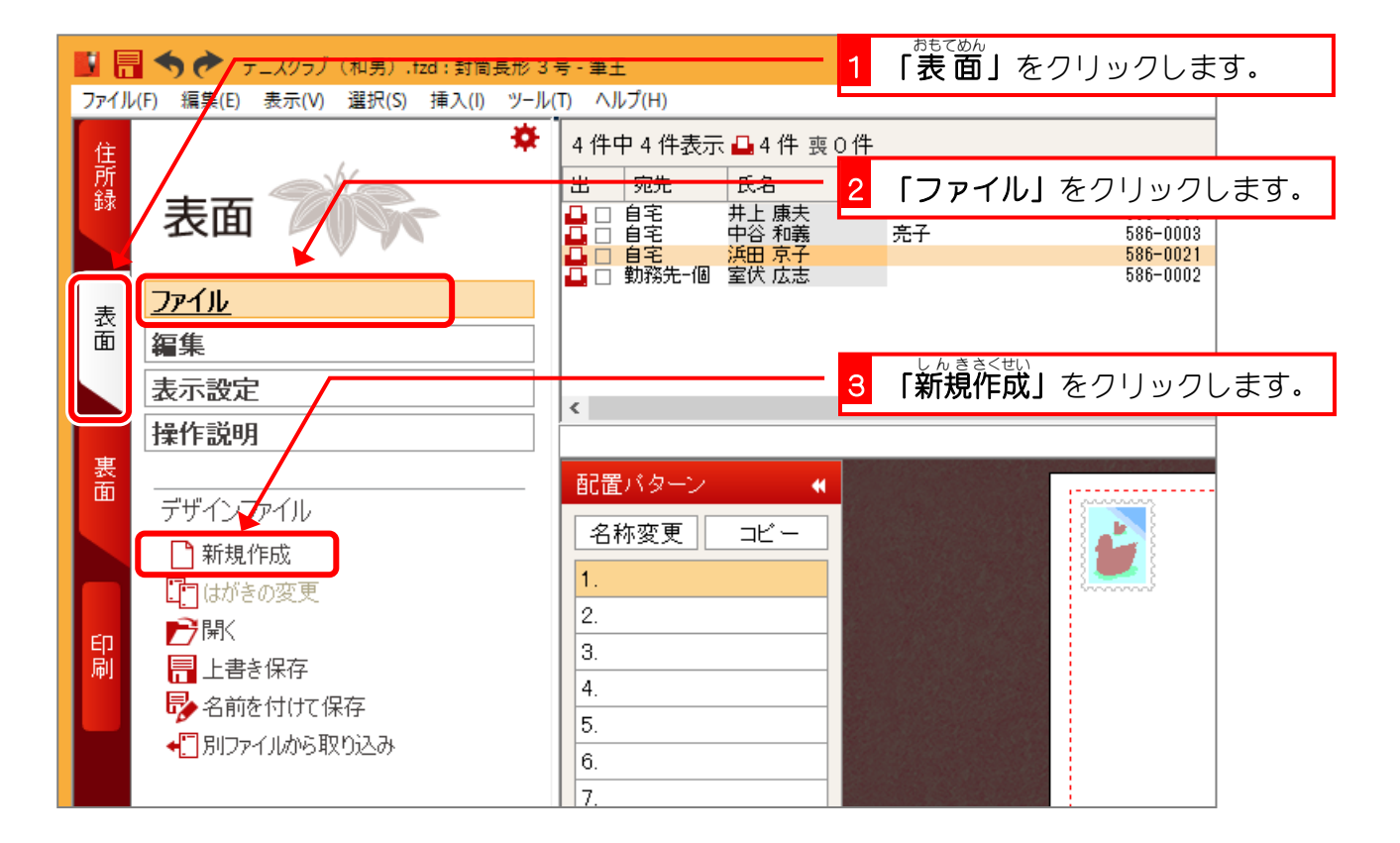

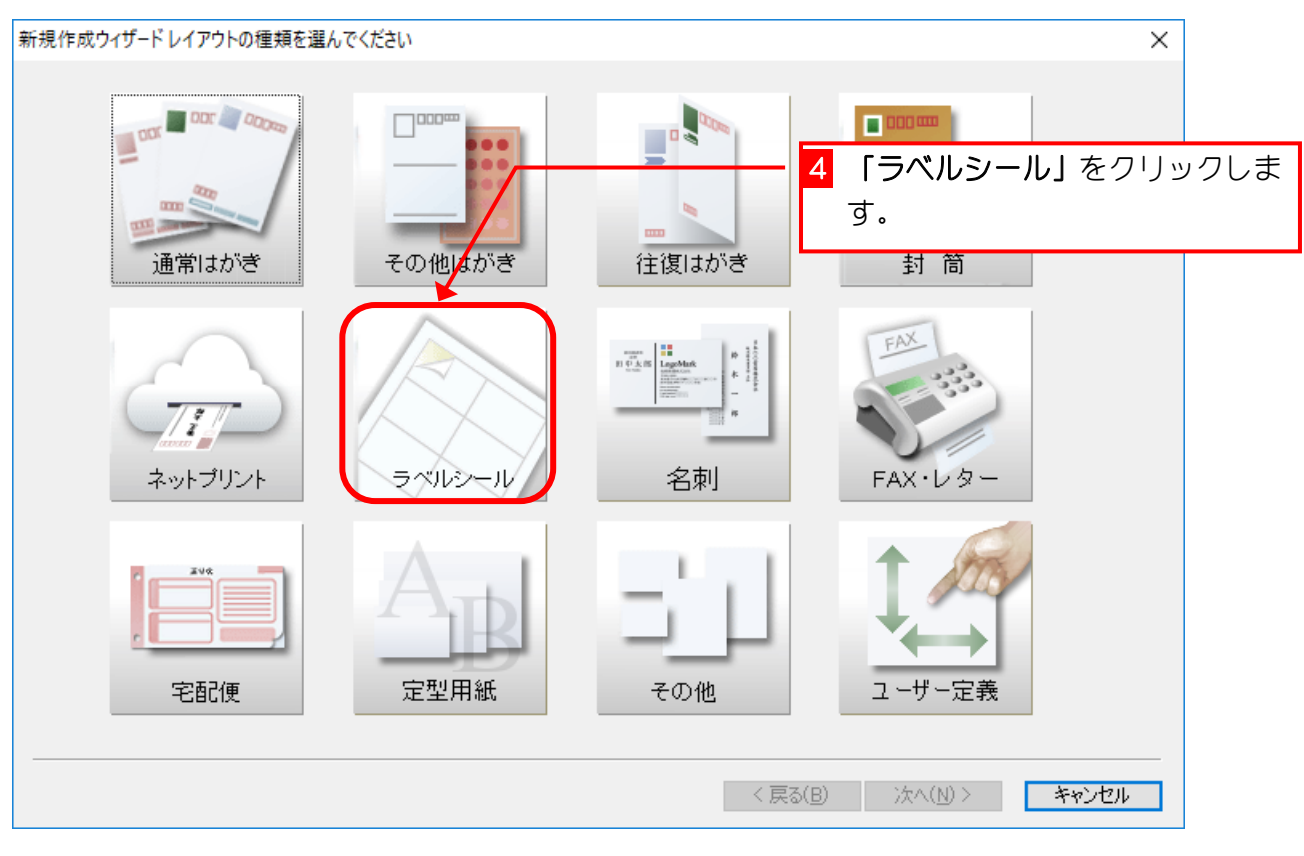